## **ขั้นตอนการส่งรายงานการสิ้นสุดโครงการวิจัย (Final Report)**

**1.** เมื่อผู้วิจัย Login เข้าระบบ online submission

ให้เลือก **โครงการวิจัยของท่าน**(ภาพที่ 1) จากนั้นเลือก **รายละเอียดโครงการ**(ภาพที่ 2) ของโครงการวิจัยที่ต้องการส่ง รายงานการสิ้นสุดโครงการวิจัย

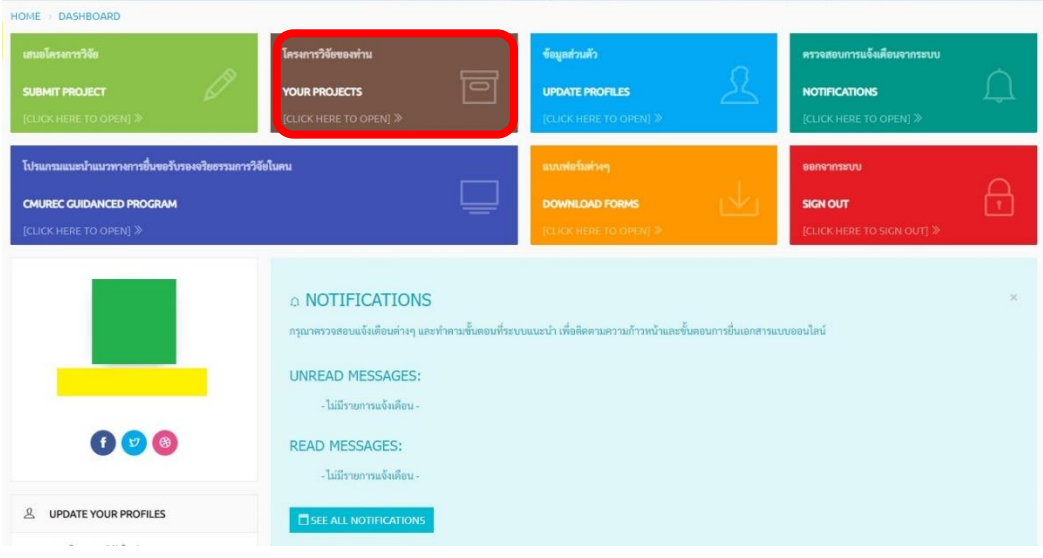

(ภาพที่ 1)

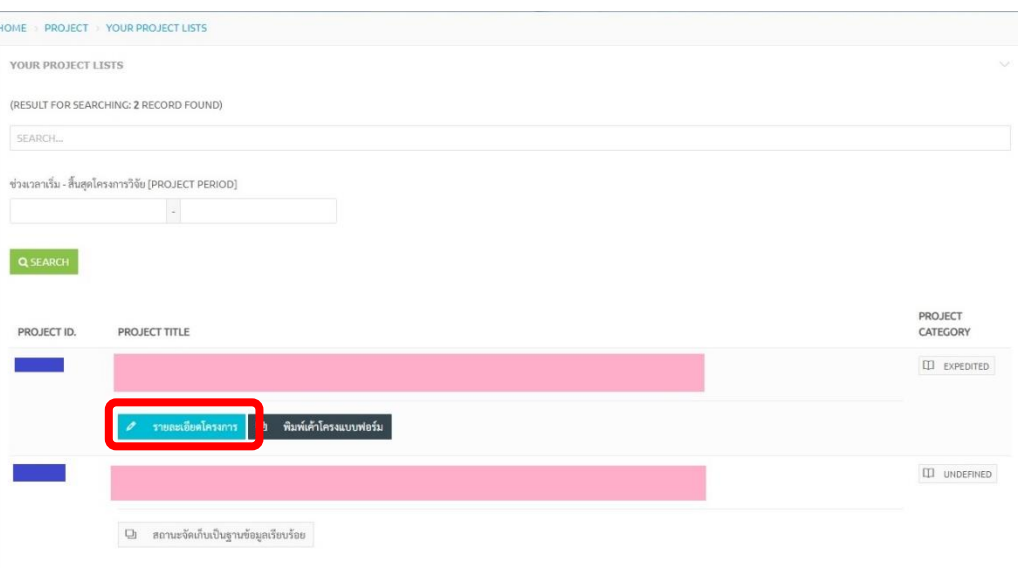

(ภาพที่ 2)

## **2.** จากนั้น เลือกเมนู **Final Report** ตามภาพที่ 3

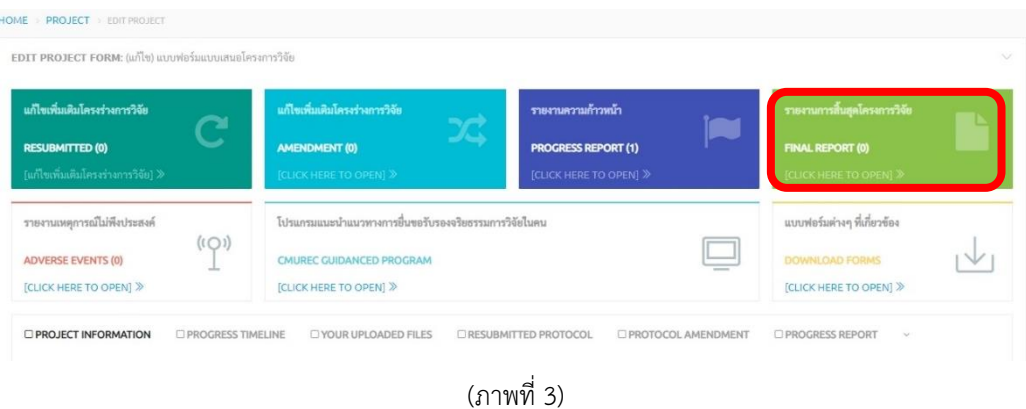

**3.** ขอให้ท่านดำเนินการกรอกข้อมูลให้ครบถ้วน(ภาพที่ 4) จากนั้น **√** ยืนยันการทำรายการ และ **confirm and submit** เพื่อส่งข้อมูลเข้าสู่ระบบ <sup>(ภาพที่ 5)</sup>

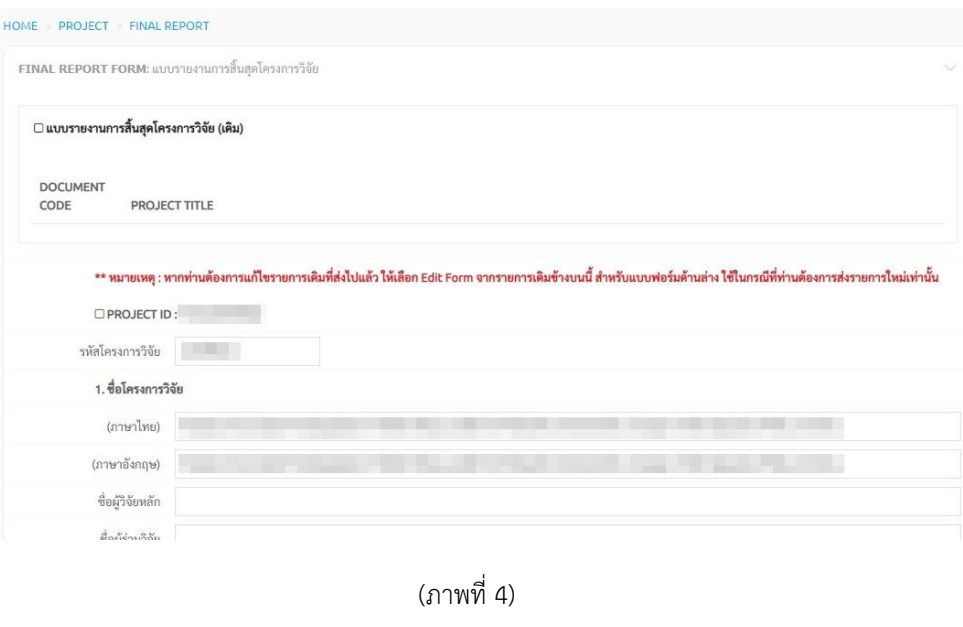

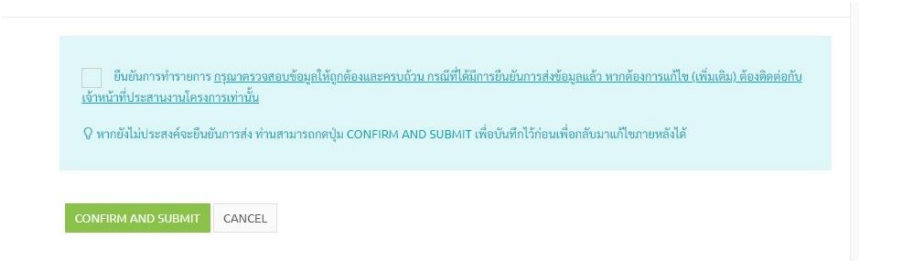

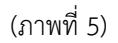

**4.** หากผู้วิจัยต้องการตรวจสอบว่าการส่งรายงานการสิ้นสุดโครงการวิจัยเข้าสู่ระบบเรียบร้อยครบถ้วนหรือไม่ ให้กด เลือกเมนู**Final Report** ตามภาพที่ 6

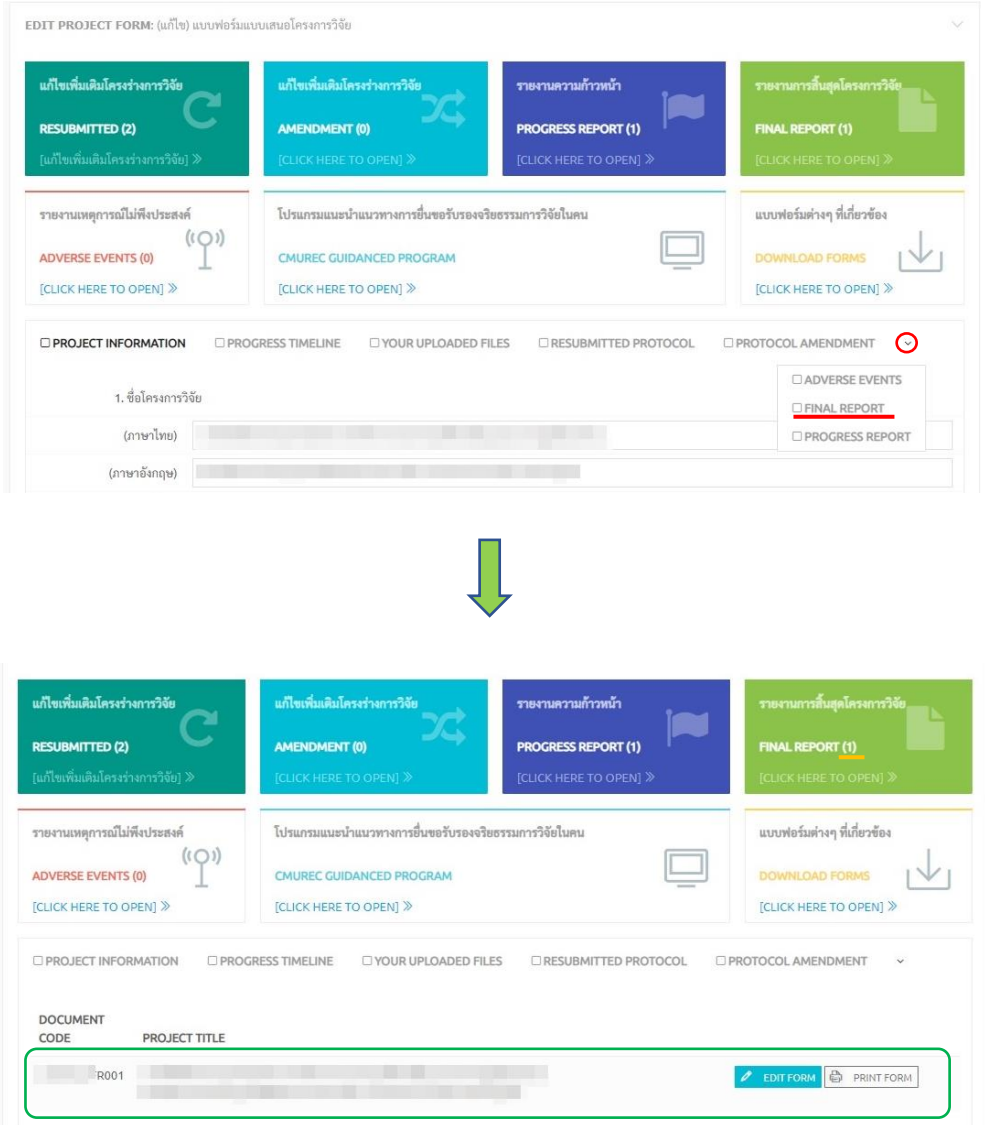

(ภาพที่ 6)

สอบถามเพิ่มเติมกรุณาติดต่อ cmurec.cmu@gmail.com / cmurec.cmu2@gmail.com